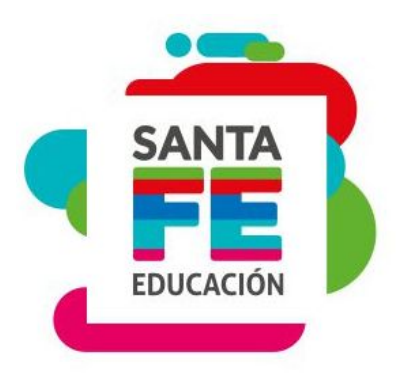

**Subportal de Educación. Portal de Gestión Educativa. Zimbra.**

**MATERIAL DE ESTUDIO AUXILIAR ADMINISTRATIVO - Asistentes Escolares**

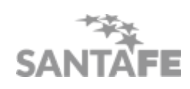

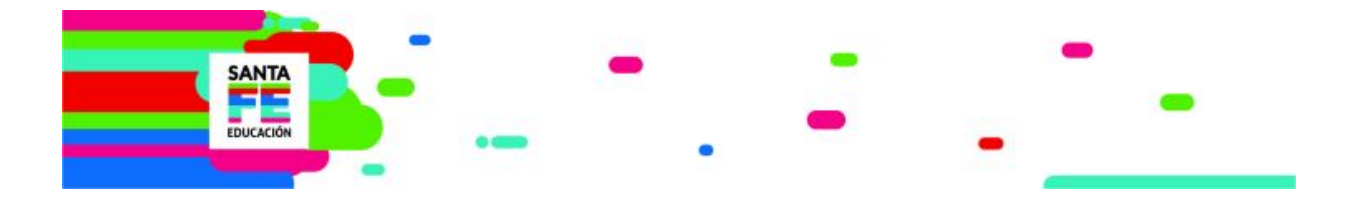

#### **RESUMEN**

Este material fue confeccionado como parte del material de estudio para realizar la evaluación técnica del cargo auxiliar administrativo - Asistentes Escolares 2019.

# **Subportal de Educación**

El Subportal de Educación es un lugar de consulta permanente tanto para los Establecimientos Educativos como para toda la comunidad. Todas las novedades son publicadas en este lugar.

Se accede ingresando a:

www. santafe.gov.ar/educacion

#### **A continuación se mostrarán los apartados más importantes con información de utilidad:**

### **BOLETÍN DE NOVEDADES**

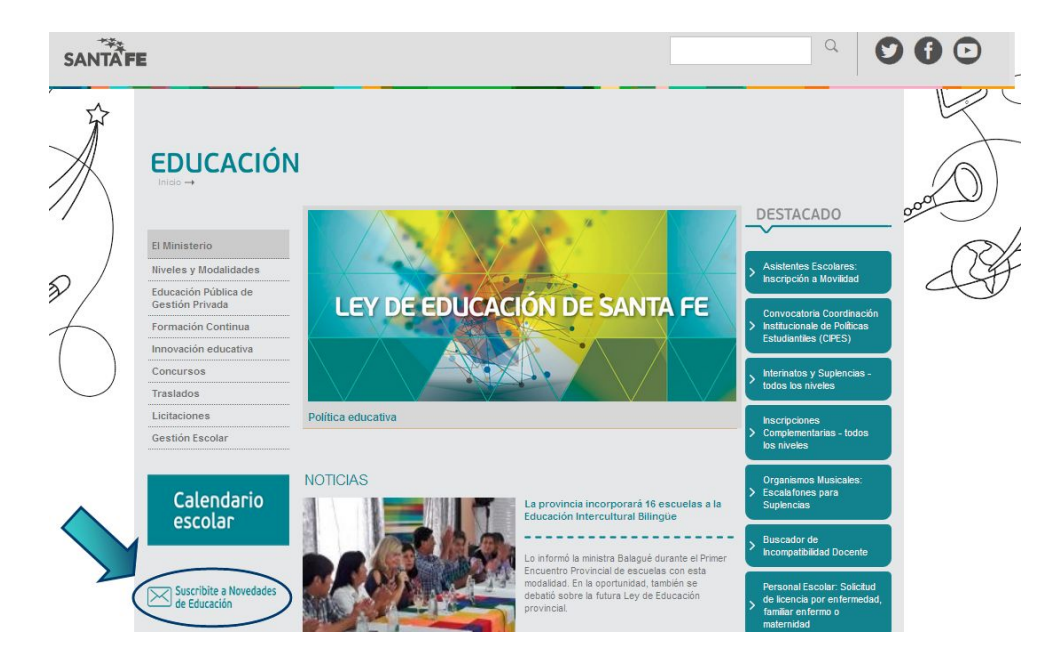

El Boletín de Novedades le permite estar actualizado de las noticias. Para eso deberá suscribirse indicando una cuenta de correo electrónico - personal o del Establecimiento. Allí recibirá las novedades que puedan ir surgiendo.

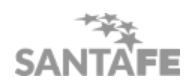

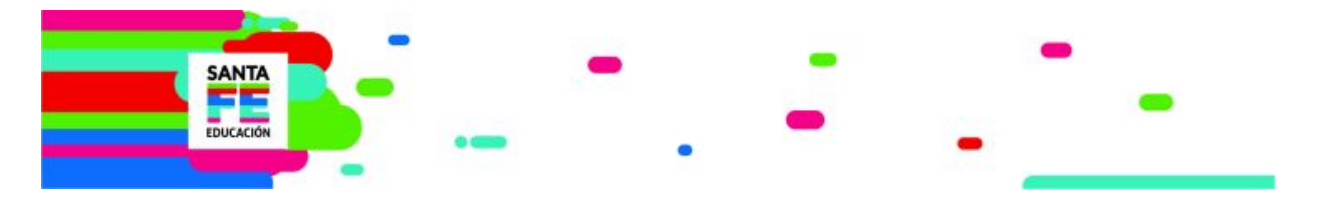

Si se suscribe recibirá en la casilla de correo personal/del establecimiento -la que se haya declarado en el momento de la suscripción- todas las novedades.

Siempre es recomendable suscribirse al Boletín de Novedades.

### **DESTACADOS**

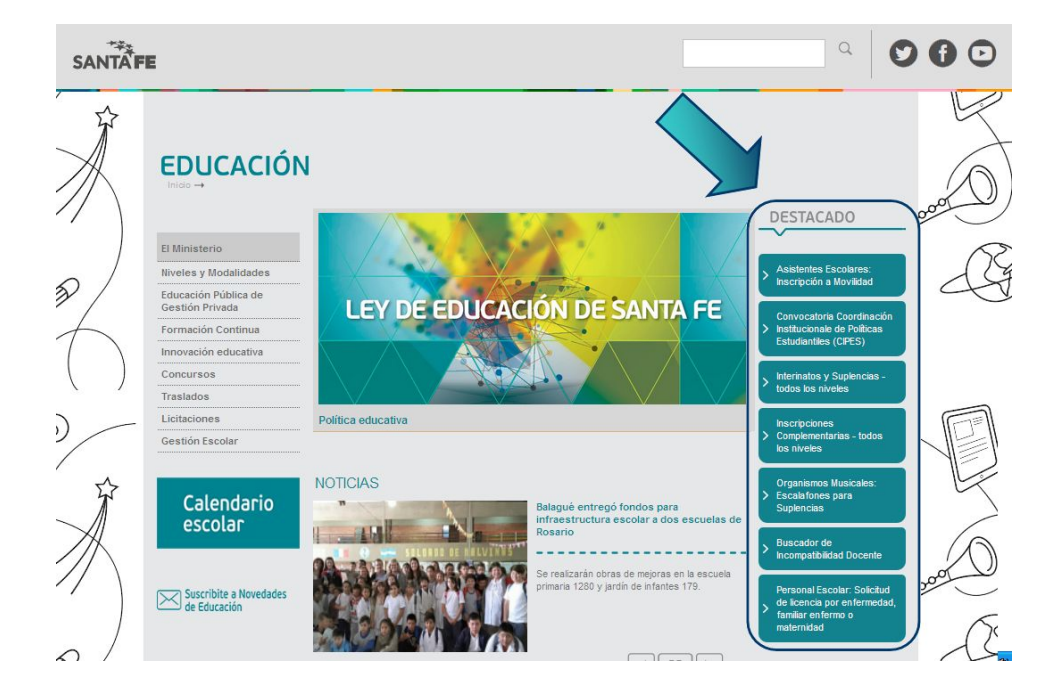

En el Panel derecho se visualizan accesos directos a procesos destacados del momento, como inscripciones, publicación de escalafones. Es un compilado de las noticias actuales más importantes.

#### **MESA DE ORIENTACIÓN Y SERVICIOS**

Es posible ingresar para ver los datos de contacto y horario de atención de la Mesa de Orientación y Servicios como se muestra en la siguiente imagen, o por la URL directa: [www.santafe.gov.ar/educacion/moys](http://www.santafe.gov.ar/educacion/moys)

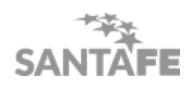

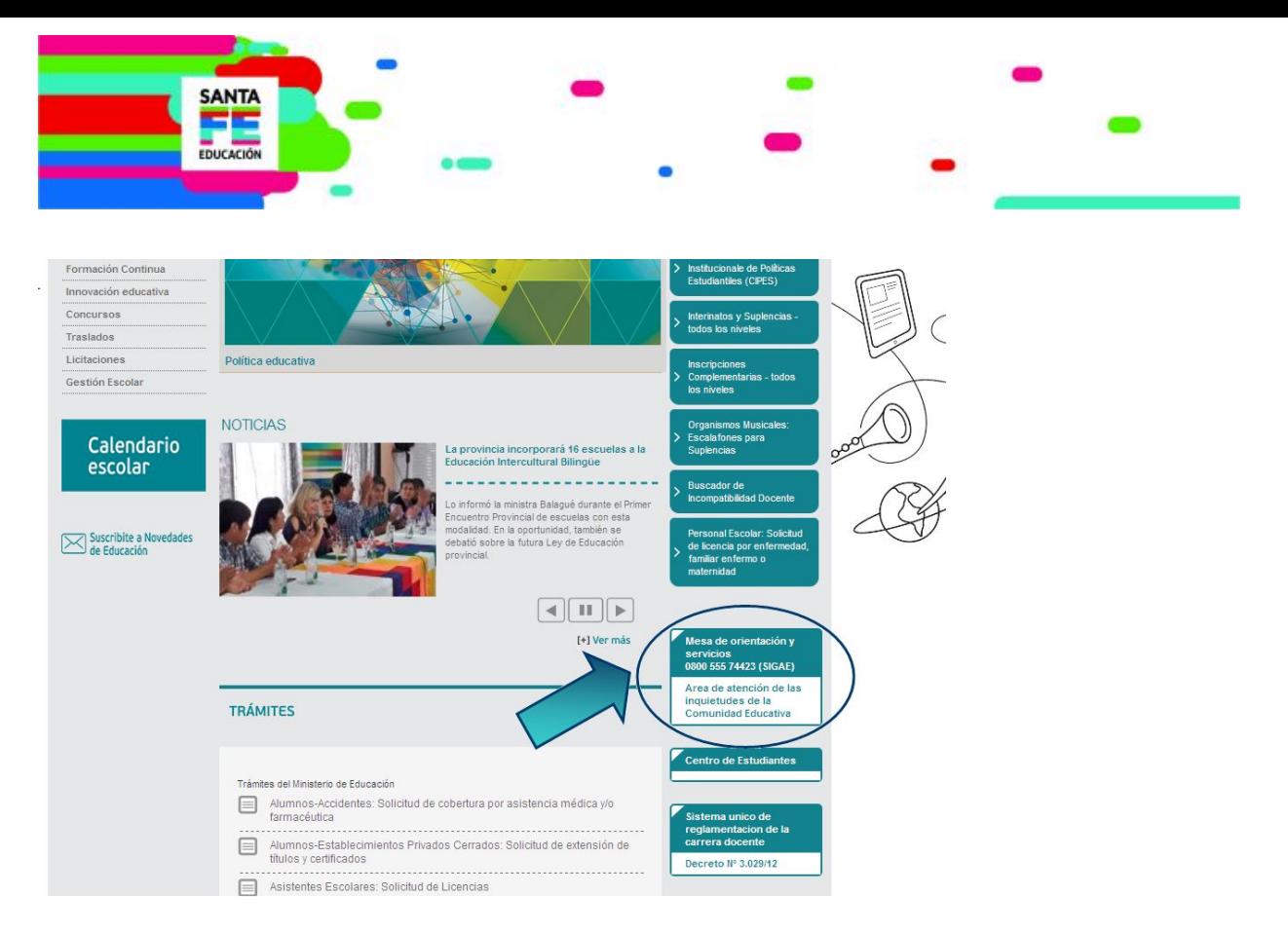

La Mesa de Orientación y Servicios tiene como propósito atender las inquietudes de la Comunidad Educativa, específicamente ofrece servicios de orientación y asistencia sobre:

- Utilización de los sistemas de Gestión Escolar (SIGAEWEB SARH Escuela), Portal de Gestión Educativa (Mi Legajo, Mi ESCUELA).
- Solicitud de conectividad a internet de los Establecimientos Educativos.
- El uso de correos electrónicos oficiales (Zimbra).
- Inscripciones on-line, publicación de escalafones, gestión de usuarios y contraseñas, información de cronogramas, atención de reclamos.
- Trámites web.
- Consultas realizadas a través del portal (a través de "contáctenos").

### **SUBPORTAL DE TRÁMITES**

El subportal de "trámites" es una herramienta muy valiosa, que brinda información sobre las gestiones que puede realizar el docente/asistente escolar/alumno/padres relacionados con la vida escolar y otras en general.

En la descripción encontrará información relacionada con el medio a través del cual se realiza el trámite, requisitos, costos, organismo ante el que se presenta, como así también podrá descargar formularios o normativa relacionada

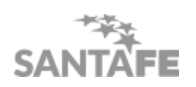

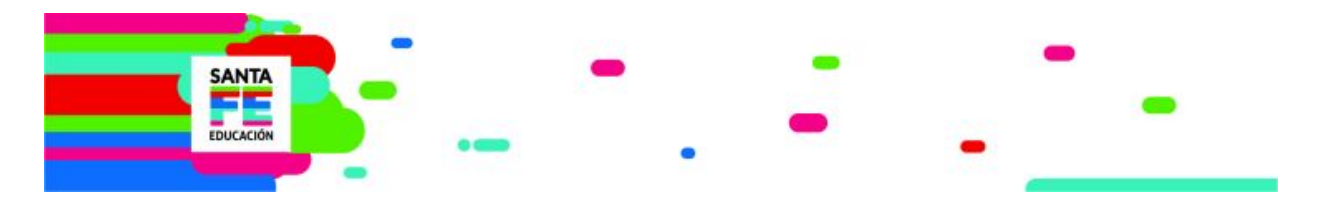

Estando dentro del Subportal de Educación la Sección Trámites se encuentra como se muestra en la siguiente imagen:

También se puede acceder por la URL directa: [www.santafe.gob.ar/tramites](http://www.santafe.gov.ar/tramites)

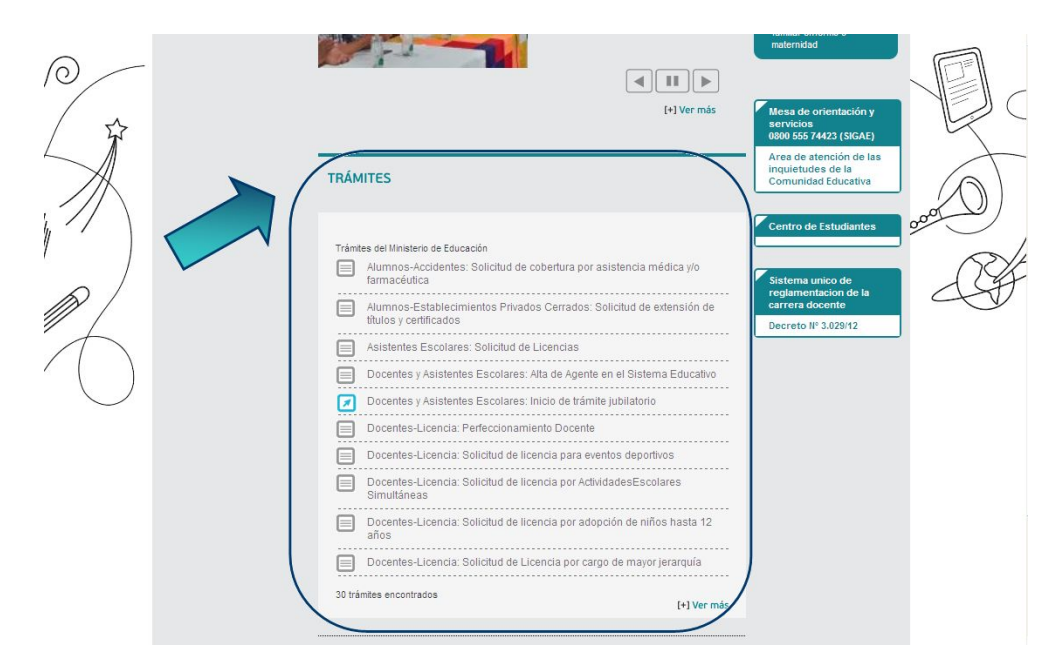

**Trámite de ejemplo** <http://educacion.santafe.gov.ar/titulos/>

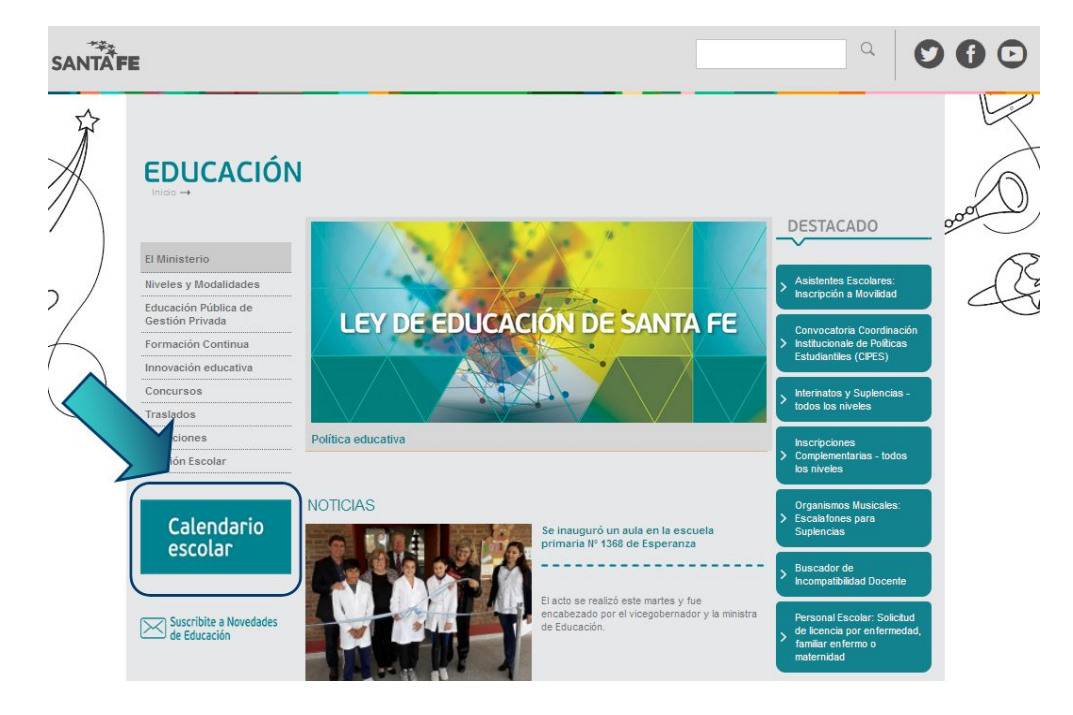

## **CALENDARIO ESCOLAR**

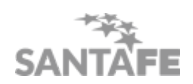

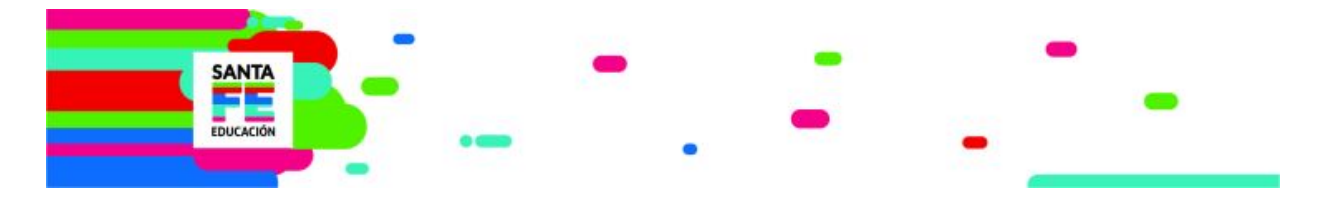

Ingresando en esta opción podrá descargarse la Resolución que aprueba el calendario escolar actual y conmemoraciones.

Es de mucha utilidad para que los Establecimientos puedan ir planificando sus actividades acorde a estas fechas.

#### **GESTIÓN ESCOLAR**

En el menú izquierdo, al final del mismo, se podrá acceder a toda la información relacionada con la gestión escolar web: Sistema de Gestión Escolar Web, SARH Escuela, Plan de Conectividad, cuentas de correos oficiales (zimbra); entre otros.

Haciendo clic en cada una de estas opciones, se despliega otro menú particular de cada caso con la información relacionada, formularios asociados para descargar, o preguntas frecuentes, instructivos, u otros.

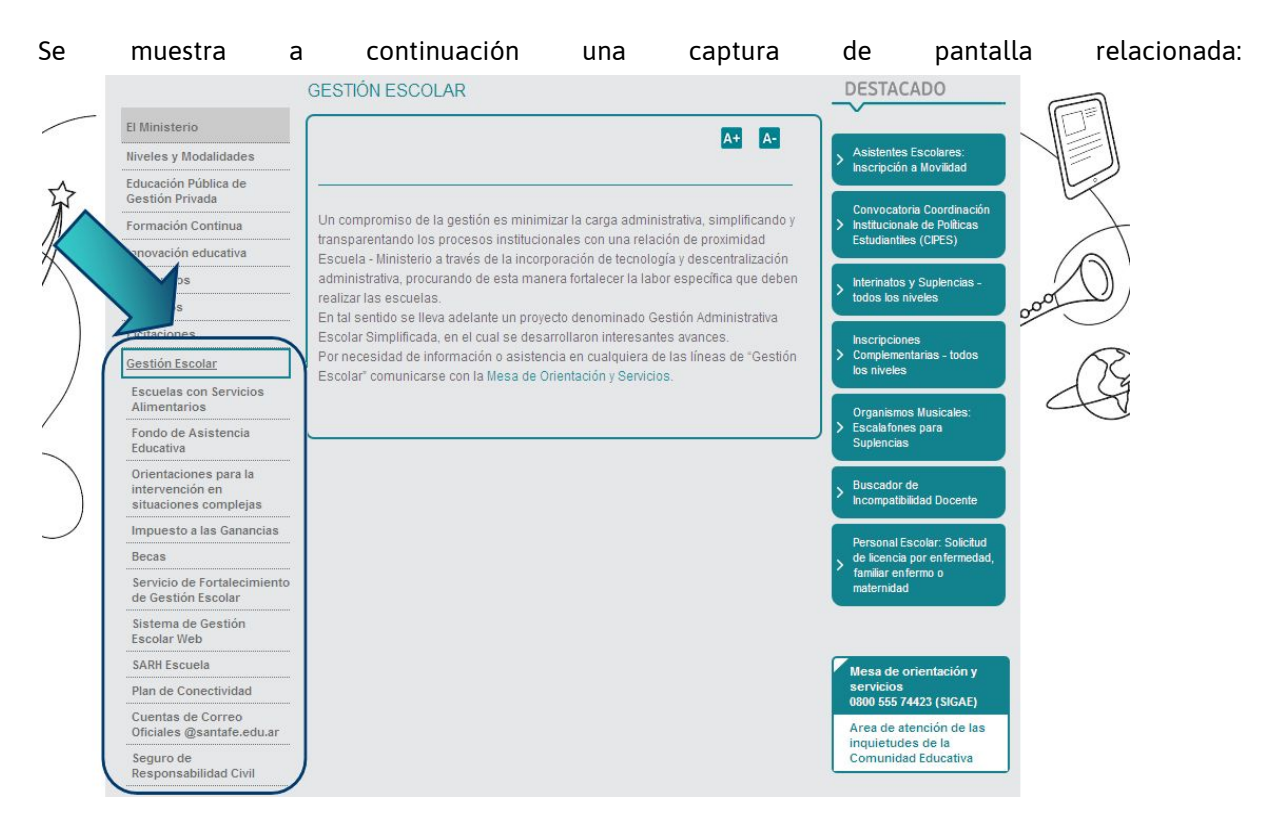

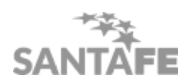

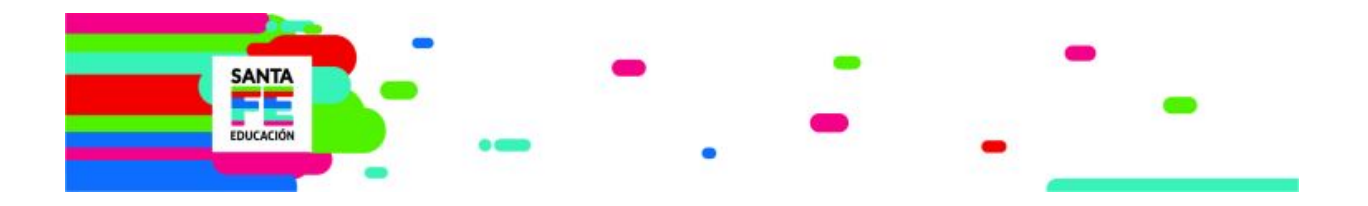

# **Portal de Gestión Educativa**

#### <https://www.santafe.gob.ar/gestioneducativa>

En septiembre de 2017 se **presentó** el portal de Gestión Educativa, que incluye los nuevos proyectos Mi LEGAJO, que es un legajo digital para docentes y asistentes escolares, y Mi ESCUELA, para establecimientos escolares y padres de alumnos.

Además está integrado por los proyectos implementados con anterioridad: Campus y Plataforma Educativa.

Para ingresar a cualquiera de los componentes de este portal se utiliza el **usuario único**

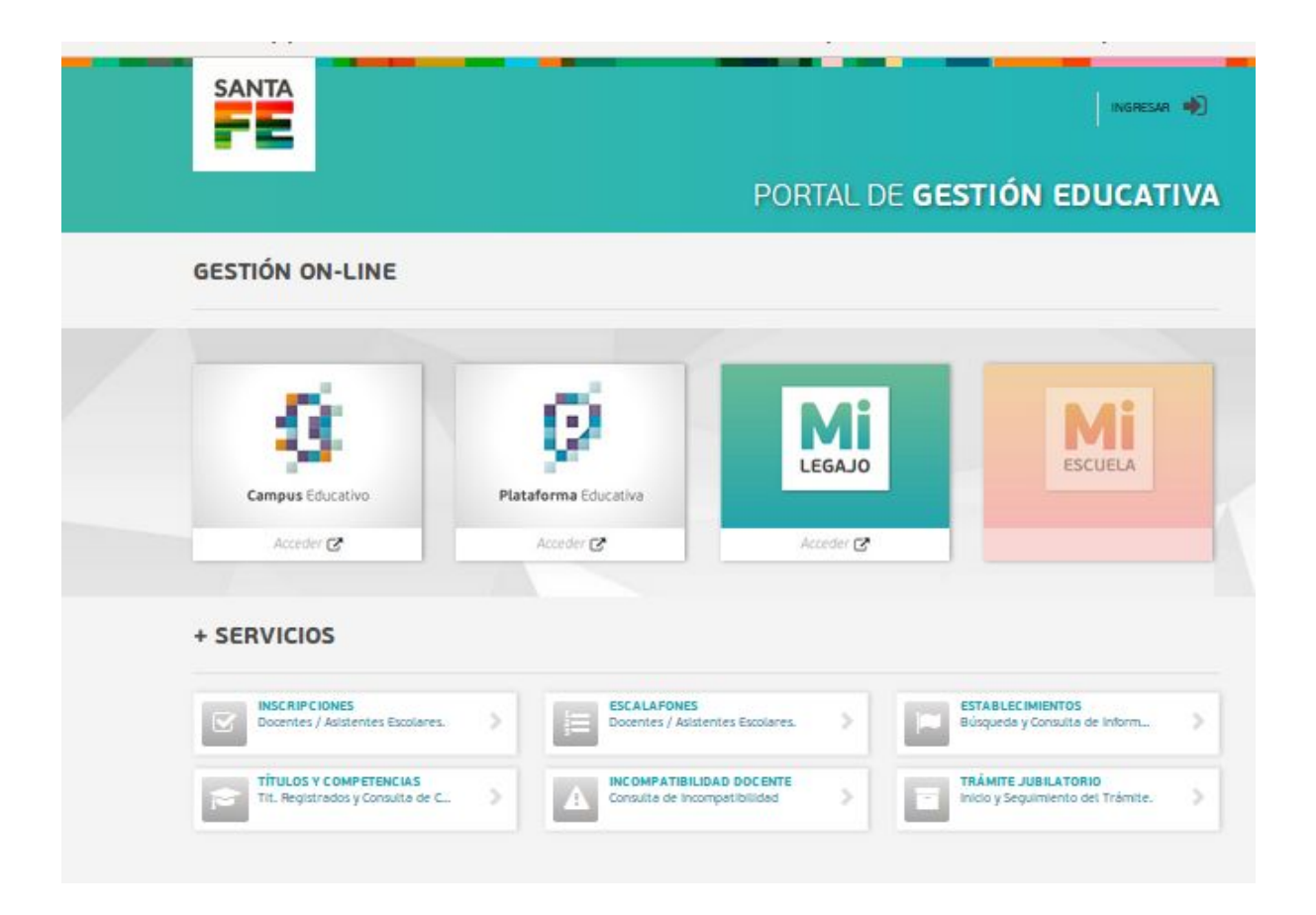

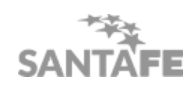

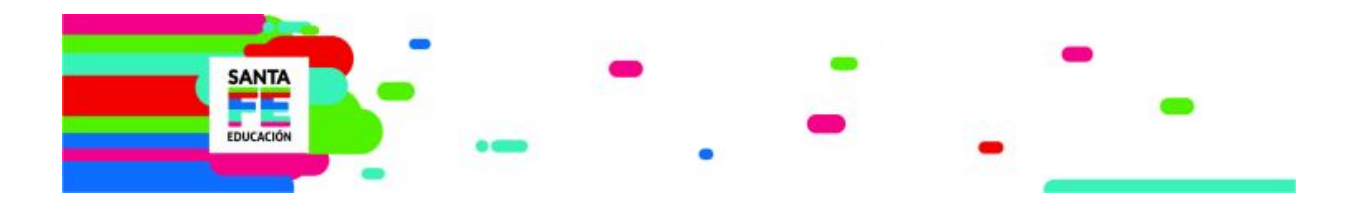

## **Mi LEGAJO**

#### [https://www.santafe.gob.ar/](https://www.santafe.gob.ar/milegajo)**[milegajo](https://www.santafe.gob.ar/milegajo)**

Es una instancia de consulta del historial laboral de cada docente y asistente escolar que permite, además, el acceso a trámites de gestión escolar y de la propia carrera en el sistema educativo santafesino.

Desde que entró en vigencia en septiembre de 2017, el docente o asistente escolar puede encontrar allí información personal (relacionada con sus cargos, ausencias, incompatibilidades, etc.). Con acceso mediante usuario único, se puede ver y descargar recibos de sueldo, cuestiones de títulos y competencias, información de las escuelas donde está habilitado a dar clases con una opción de recorrida a través de Google Maps, se podrán visualizar los escalafones a medida que estén disponibles o hacer una búsqueda de los establecimientos educativos de la provincia, entre otra información útil reunida en un mismo lugar.

En la opción INICIO de Mi Legajo se puede visualizar: nombre, DNI, dirección de correo electrónico, dirección y localidad de los agentes. Además, se puede acceder directamente desde aquí a datos tales como antigüedad, cargos activos, cantidad de escuelas en las que trabajan los agentes, cantidad de cargos, sueldos, títulos, etc.

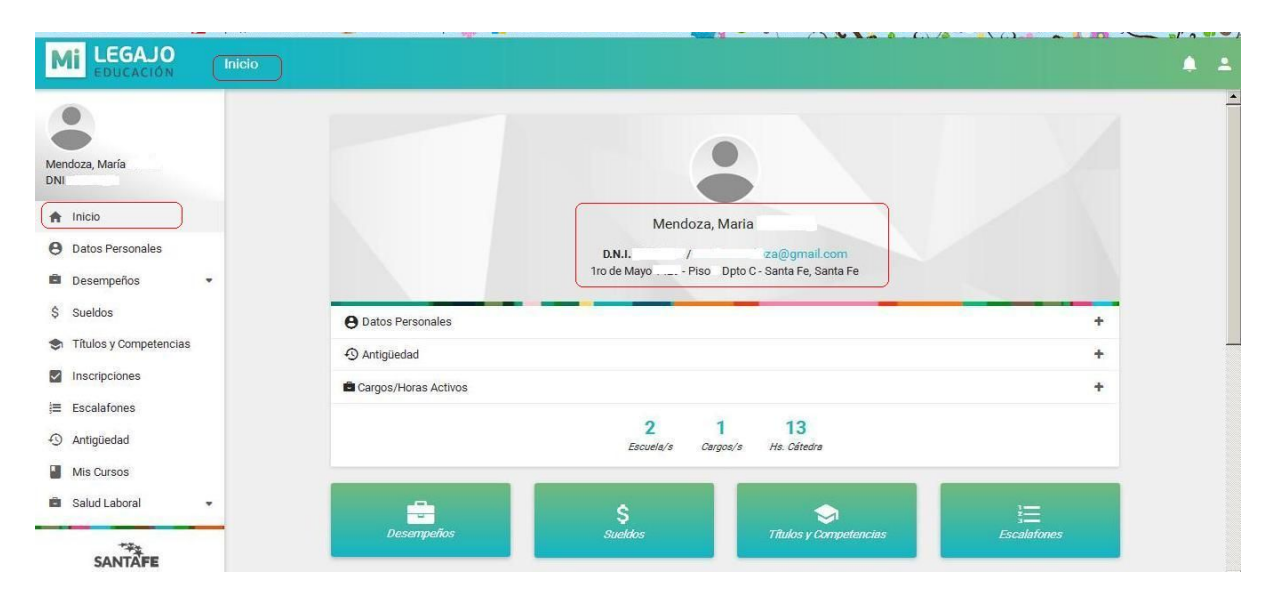

En la opción DATOS PERSONALES de Mi Legajo se puede visualizar la información personal de los agentes. Haciendo clic en el botón "editar", se puede actualizar datos personales tales como correo electrónico, dirección, teléfono, etc., en caso de que estos cambien.

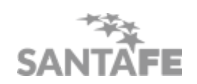

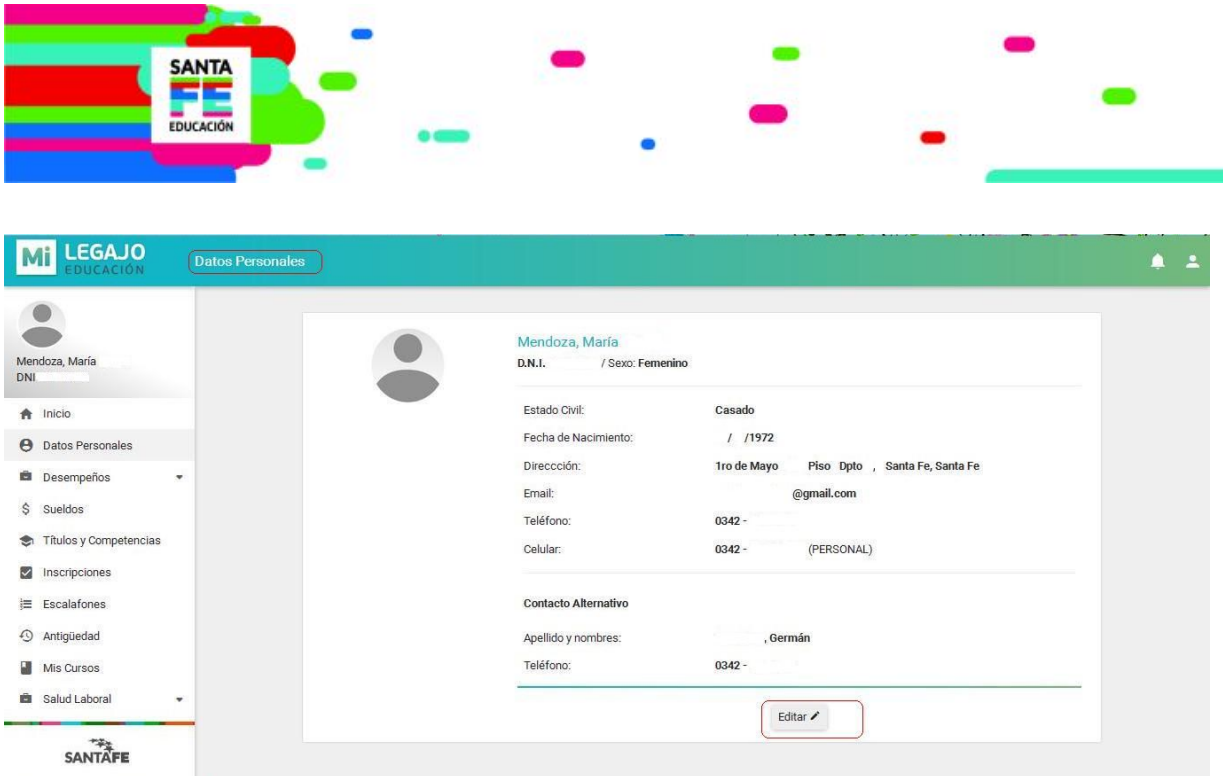

En la opción DESEMPEÑOS de Mi Legajo se puede visualizar información relacionada a CARGOS, AUSENCIAS E INCOMPATIBILIDAD de los agentes.

En CARGOS/HORAS se encuentra información relacionada a los cargos: n° de cargo, el número y nombre del establecimiento educativo, la tarea que desempeña el agente, la cantidad de horas que cumple por semana, su situación de revista (titular, interino o reemplazante), la fecha de toma de posesión del cargo y las ausencias que tuvo mientras ocupó ese cargo (por ejemplo, licencias por enfermedad).

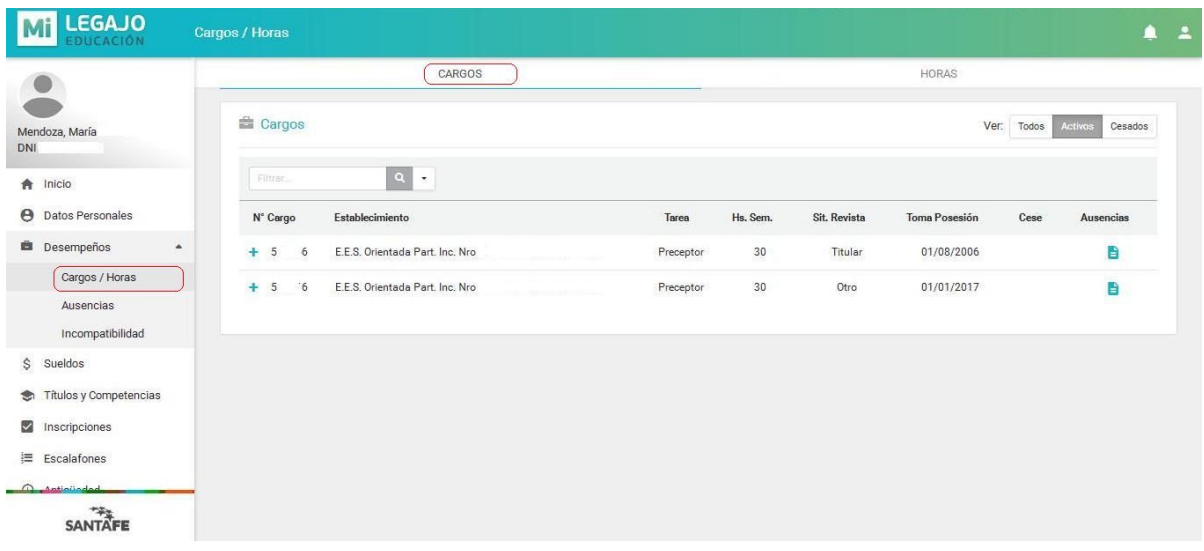

En AUSENCIAS se encuentra el detalle de las licencias solicitadas: número de cargo, tipo de escalafón, código de ausencia y una breve descripción de las causas por las que se produjo la ausencia, además de la fecha de inicio y fin de la misma.

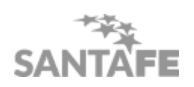

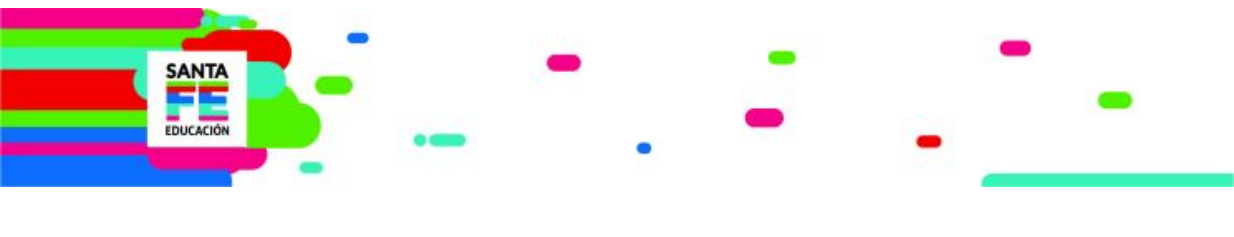

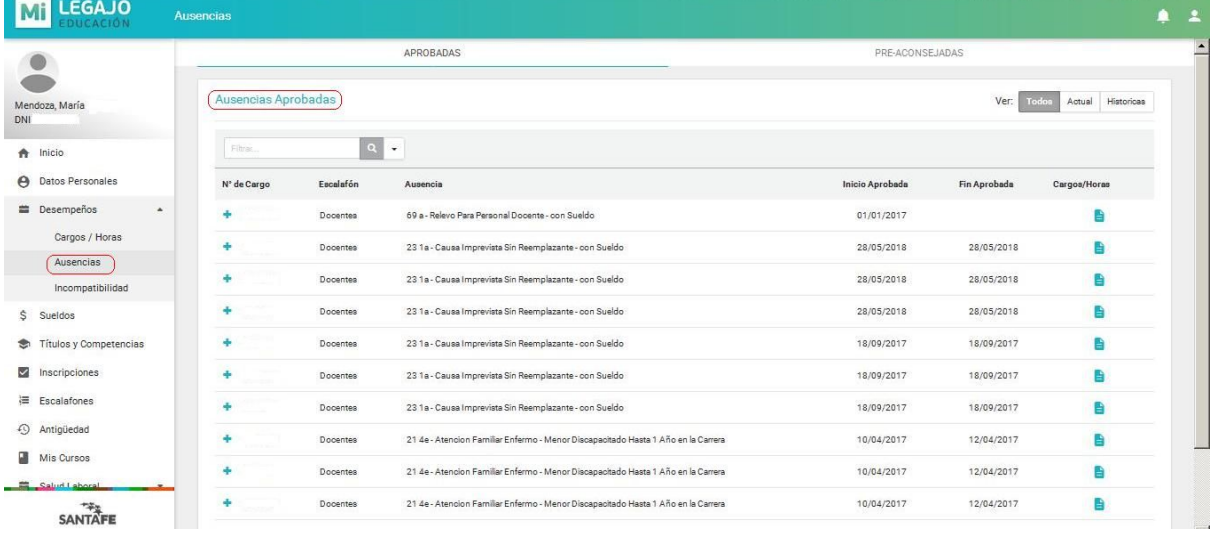

En INCOMPATIBILIDAD se encuentra el puntaje que se le atribuye a cada cargo.

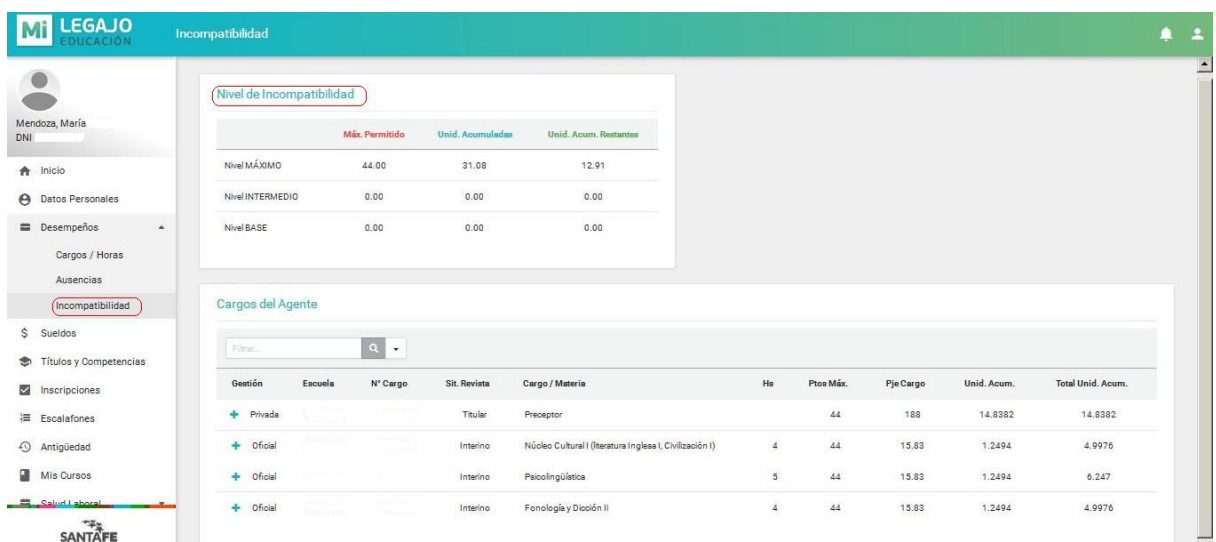

En SUELDOS se puede visualizar y descargar recibos de sueldo. Es necesario realizar una búsqueda primero, especificando mes y año del recibo que se quiere descargar.

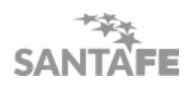

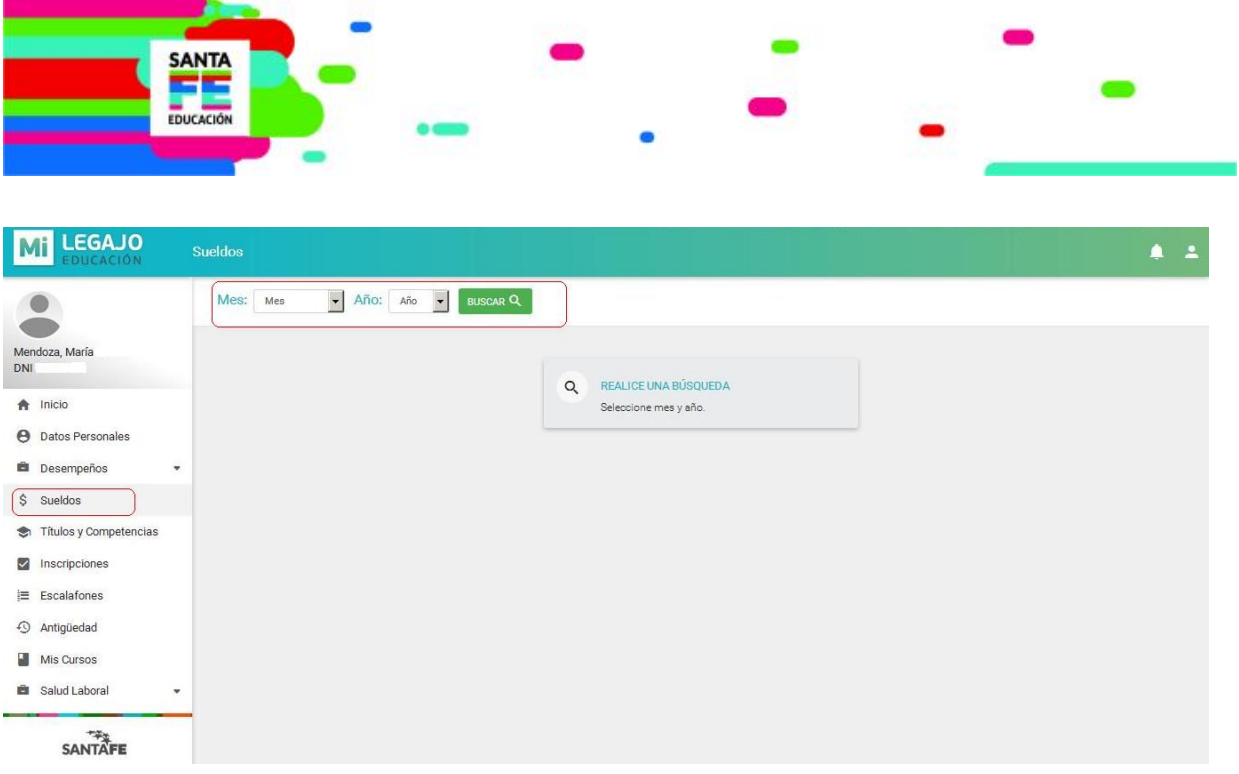

En TÍTULOS Y COMPETENCIAS se puede observar, a la izquierda, los títulos que los agentes tienen registrados en el Ministerio de Educación. La información que se puede visualizar es el tipo de título, el número de registro, la fecha de otorgamiento y el nivel (secundario, terciario.)

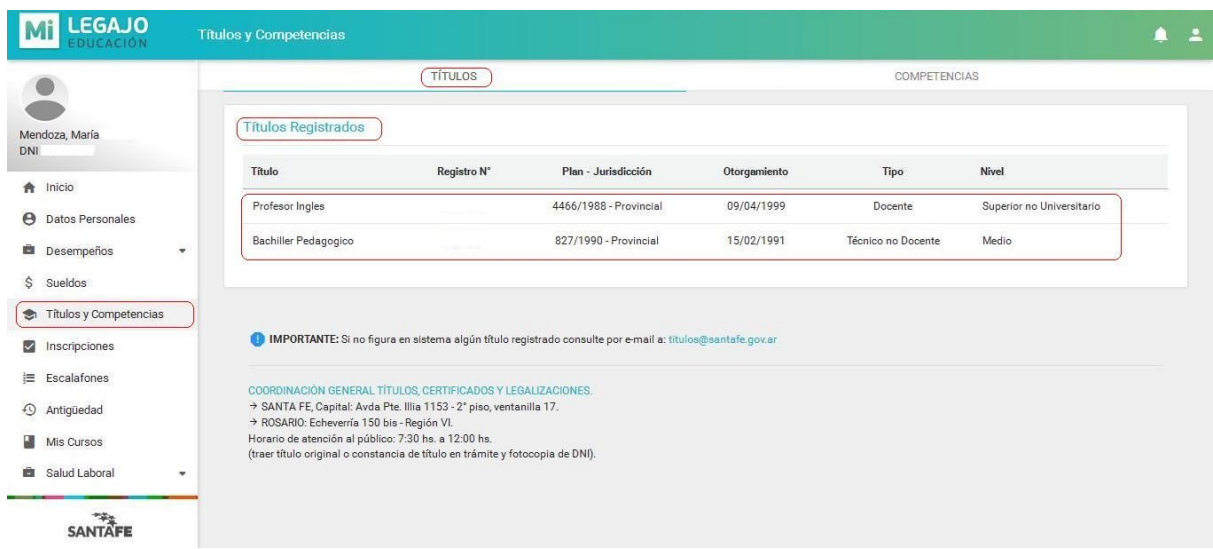

A la derecha, se puede observar las competencias, es decir, información acerca de los cargos que cada título habilita al agente a desempeñar.

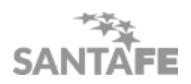

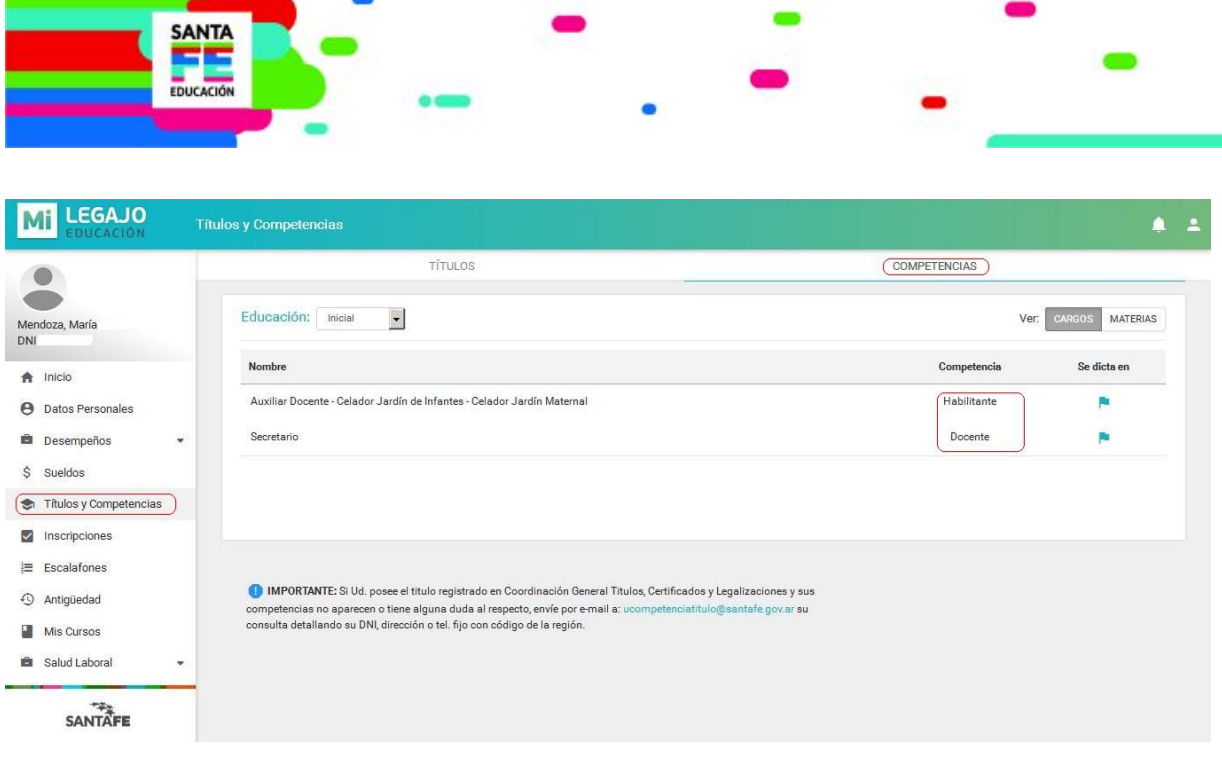

En INSCRIPCIONES se puede acceder a inscripciones para interinatos y suplencias. La información está organizada de acuerdo a los niveles (**inicial, primaria, secundaria, superior**) y modalidad **especial** del sistema educativo . Se puede ingresar por **aspirante** (con DNI) o por **establecimiento** (con el número de escuela.)

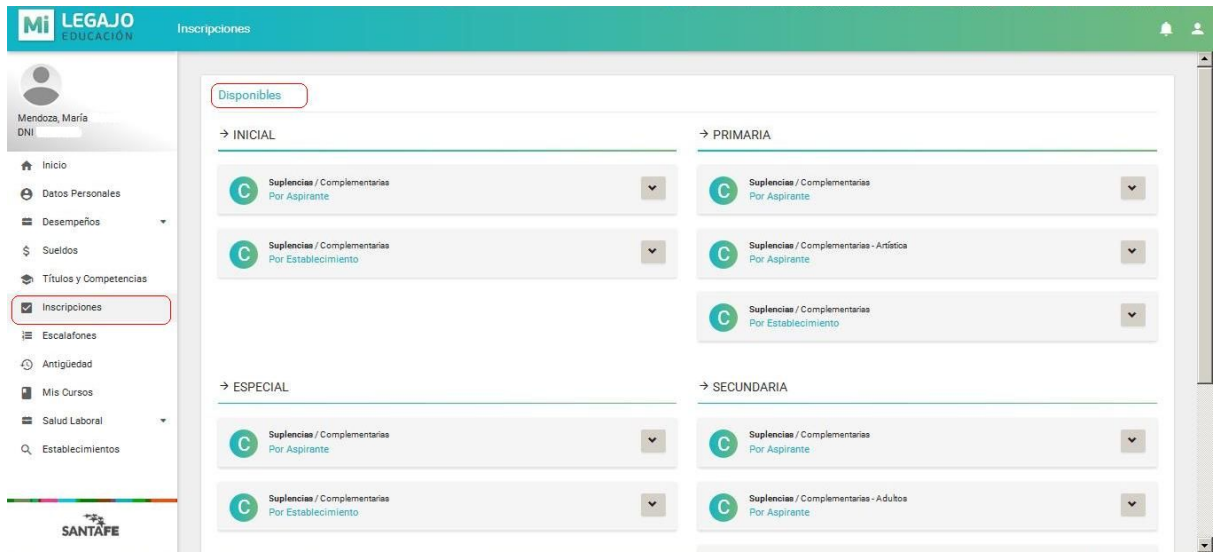

En ESCALAFONES se puede visualizar, en primer lugar, los niveles del sistema educativo de cuyos escalafones cada agente forma parte.

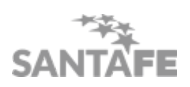

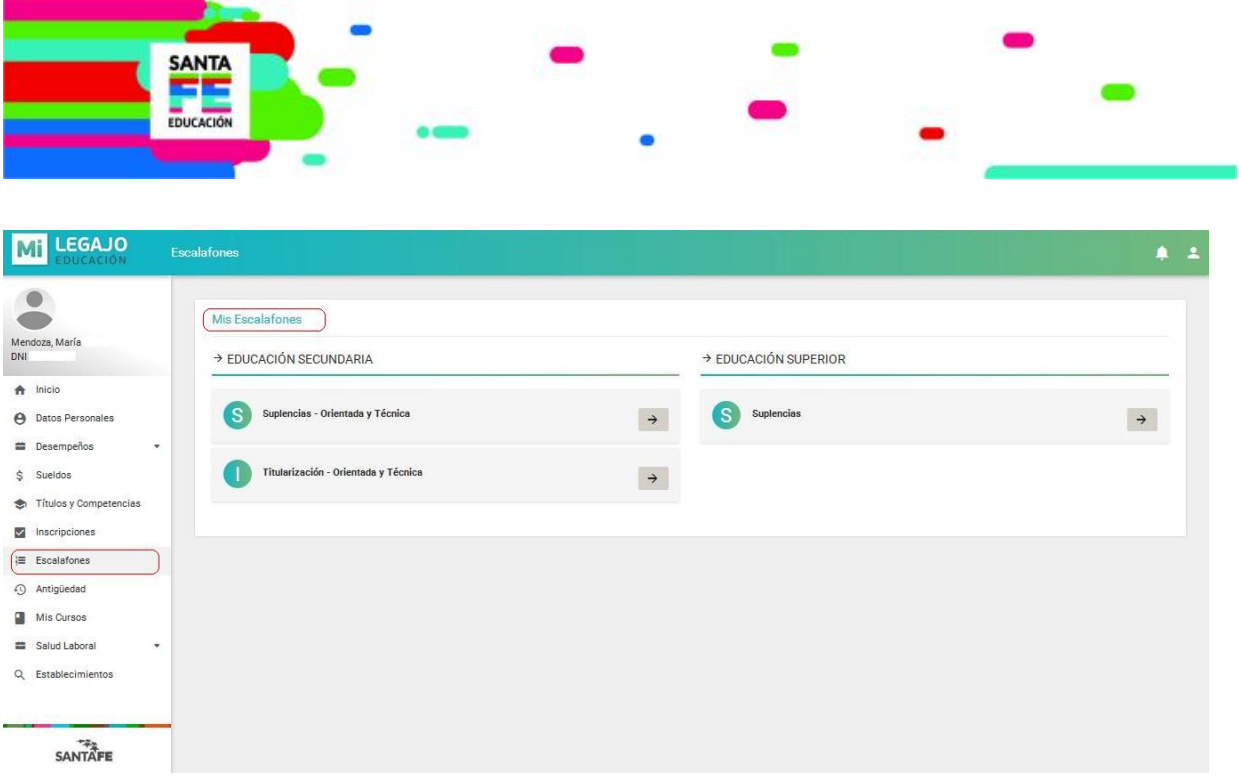

En ANTIGÜEDAD, haciendo clic en la opción de la derecha los "Asistentes Escolares" y de la izquierda los "Docentes", se puede observar la antigüedad de los agentes del sistema educativo.

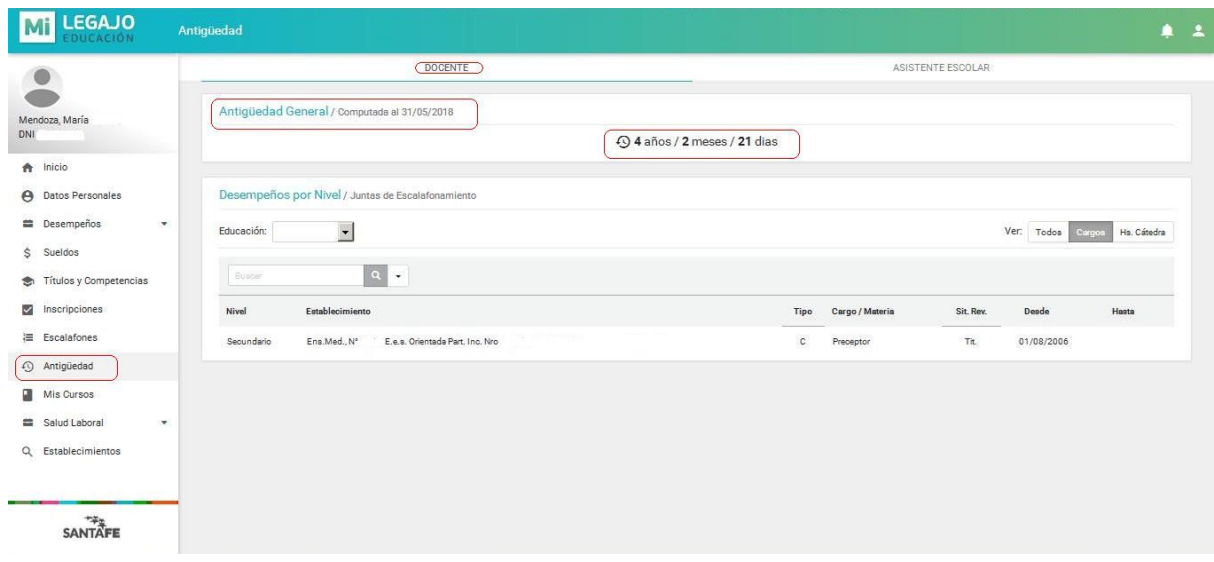

En MIS CURSOS es posible visualizar los cursos (activos a la izquierda, finalizados a la derecha) en los que cada agente registra inscripciones.

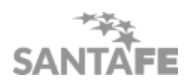

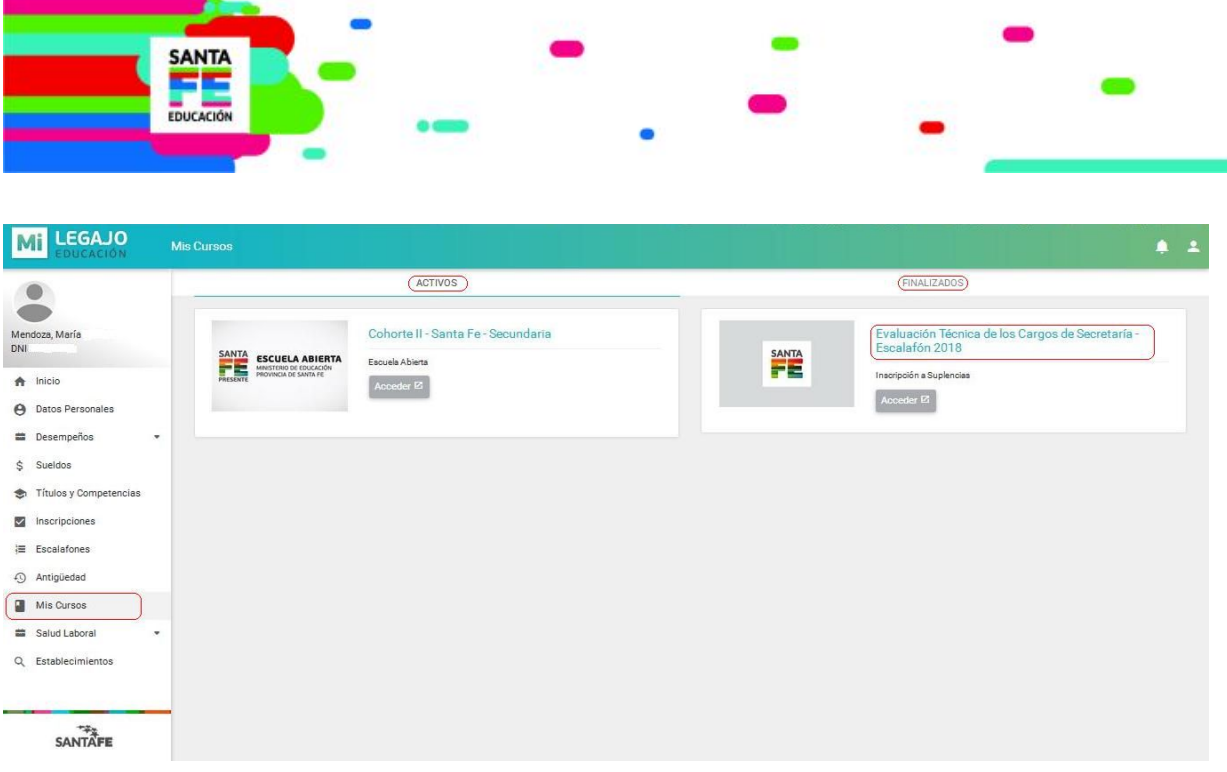

En SALUD LABORAL se encuentra información acerca de la CARPETA MÉDICA

- La carpeta médica es un requisito indispensable con el que deben cumplimentar todos los agentes del sistema educativo. La carpeta médica tiene como objetivo determinar, en base a estudios médicos y exámenes clínicos, el grado de aptitud psicofísica que presentan los agentes para desarrollar las tareas para las que son designados.
- La información que se puede visualizar aquí es, por ejemplo: número de carpeta médica, tipo de escalafón, situación de revista (titular, interino o reemplazante), fecha de alta en el sistema, etc.

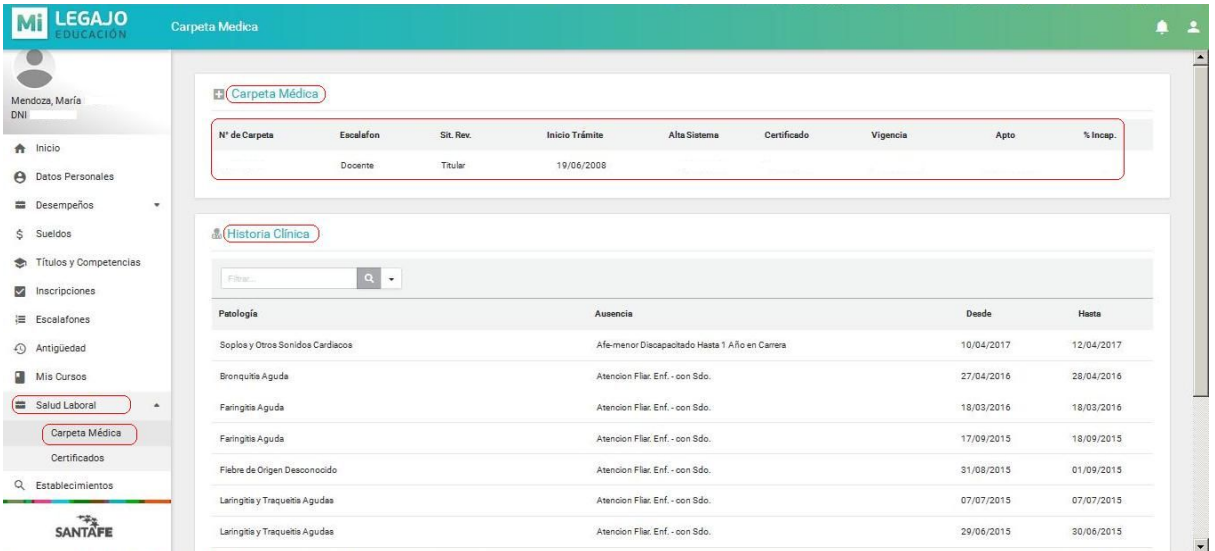

En ESTABLECIMIENTOS se puede encontrar información acerca de los establecimientos educativos de la provincia de Santa Fe. Por ejemplo, ingresando el número o nombre de la escuela, se accede a información tal como: región, departamento y localidad de las escuelas, además de domicilio, teléfono, correo electrónico y tipo de organismo (primaria, secundaria, diurna, nocturna, etc.).

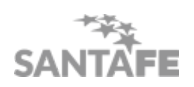

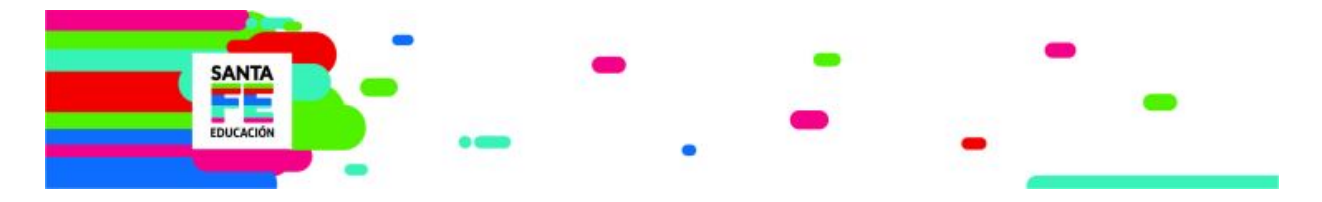

También es posible visualizar la ubicación geográfica de los establecimientos en el mapa de la provincia de Santa Fe.

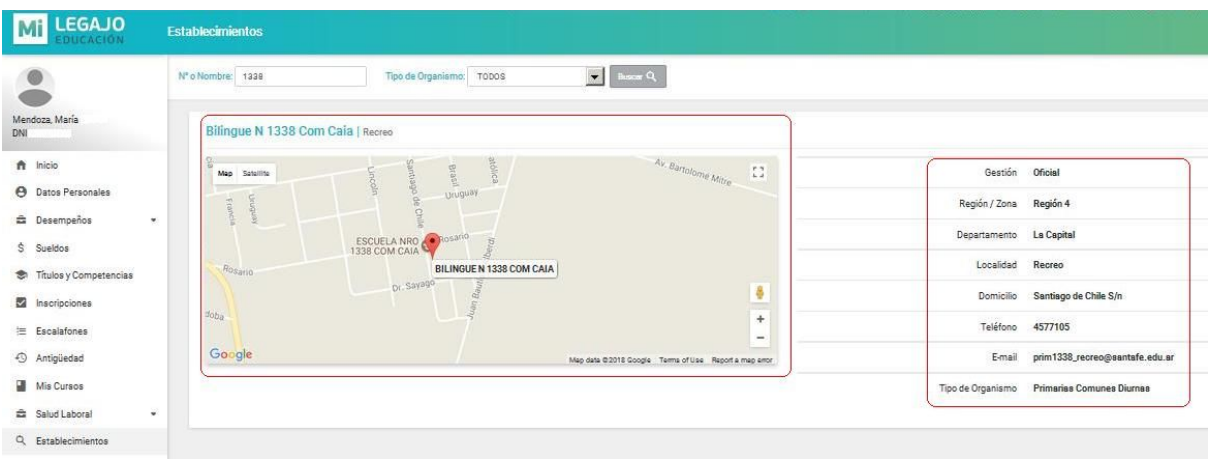

En la esquina superior derecha de MI LEGAJO se encuentran los enlaces para acceder directamente a otras aplicaciones del **Portal de Gestión Educativa** tales como **Campus Educativo** y **Plataforma Educativa**. También desde aquí se puede acceder a la opción de **cambiar contraseña** o de **cerrar sesión.**

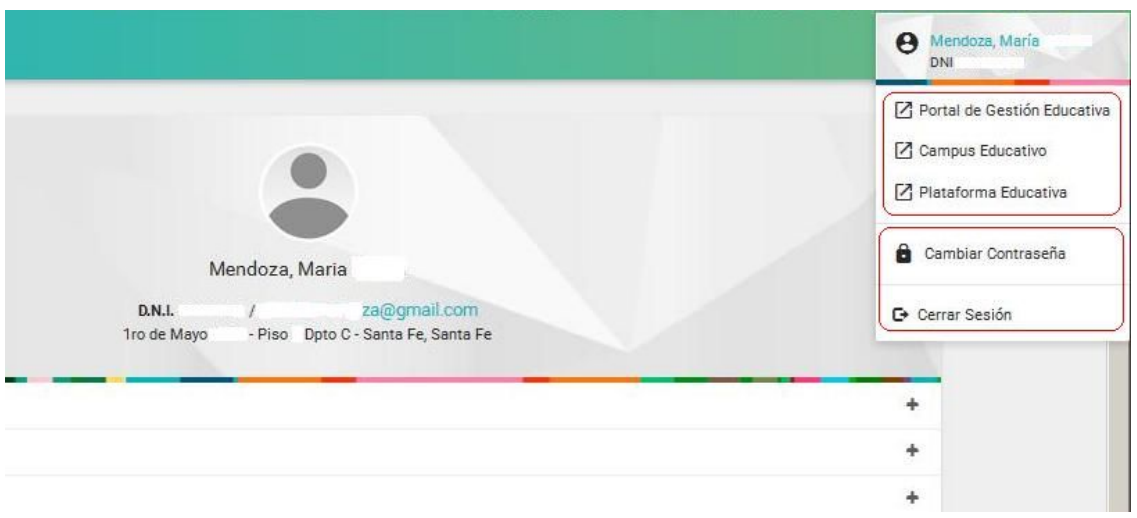

También en la esquina superior derecha de MI LEGAJO se encuentran las NOTIFICACIONES. Allí se puede visualizar las novedades más recientes relacionadas a las ausencias, desempeños y sueldos de los agentes.

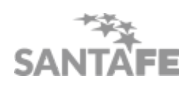

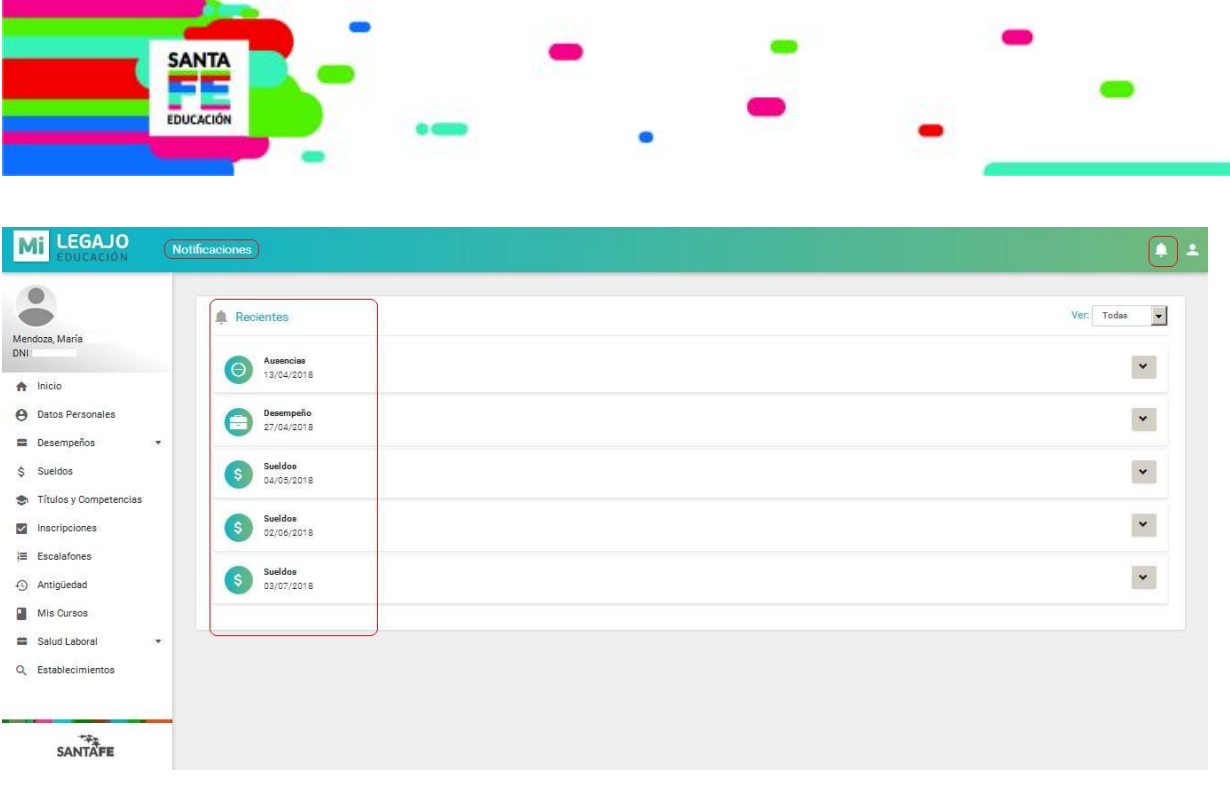

# **Mi ESCUELA**

Mediante *Mi ESCUELA* los padres van a tener, de aquí en más, acceso a las trayectorias escolares de sus hijos las cuales están registradas en los sistemas del Ministerio de Educación. *Mi ESCUELA* tiene accesos diferenciados para la escuela, los docentes y los padres, con el objetivo de mejorar el acompañamiento de cada estudiante por parte de sus familias. Con la implementación de esta herramienta, se logran los primeros objetivos importantes:

- la emisión digital de la libreta de calificaciones
- la incorporación al sistema de todas las personas que intervienen hoy en la confección de la libreta.
- el acceso de los padres

Para cumplir con estos objetivos, el director del establecimiento tiene el rol de crear los diferentes usuarios asignando la tarea específica (rol) que tendrá dentro del sistema:

- Registrador de días no hábiles
- Registrador de asistencias
- Registrador de calificaciones
- Registrador de socioeducativo
- Registrador de notificaciones
- Verificador de libreta
- Registrador de libreta

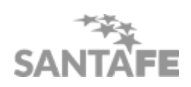

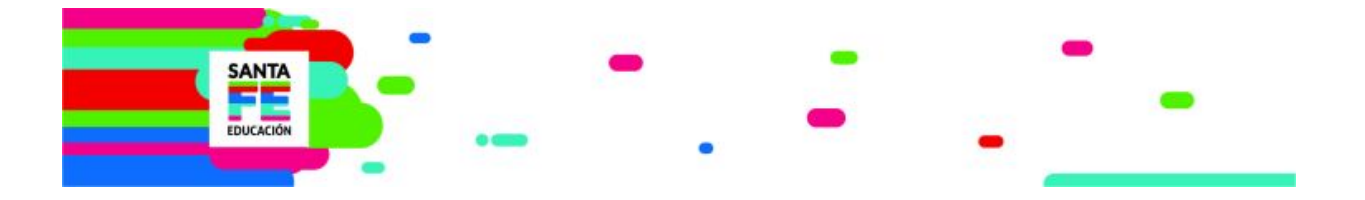

Además de estas cuatro aplicaciones, en el Portal de Gestión Educativa, se concentran los siguientes

# **SERVICIOS:**

#### **[INSCRIPCIONES](https://www.santafe.gov.ar/docentes/inscripcion)**

#### <https://www.santafe.gov.ar/docentes/inscripcion>

Ingresa a una aplicación relacionada con las inscripciones web de aspirantes a docentes y asistentes escolares. Se pueden realizar Inscripciones a suplencias, ingreso, ascenso, complementarias, etc.

Dependiendo el período en el que se ingrese serán las opciones que se vean disponibles.

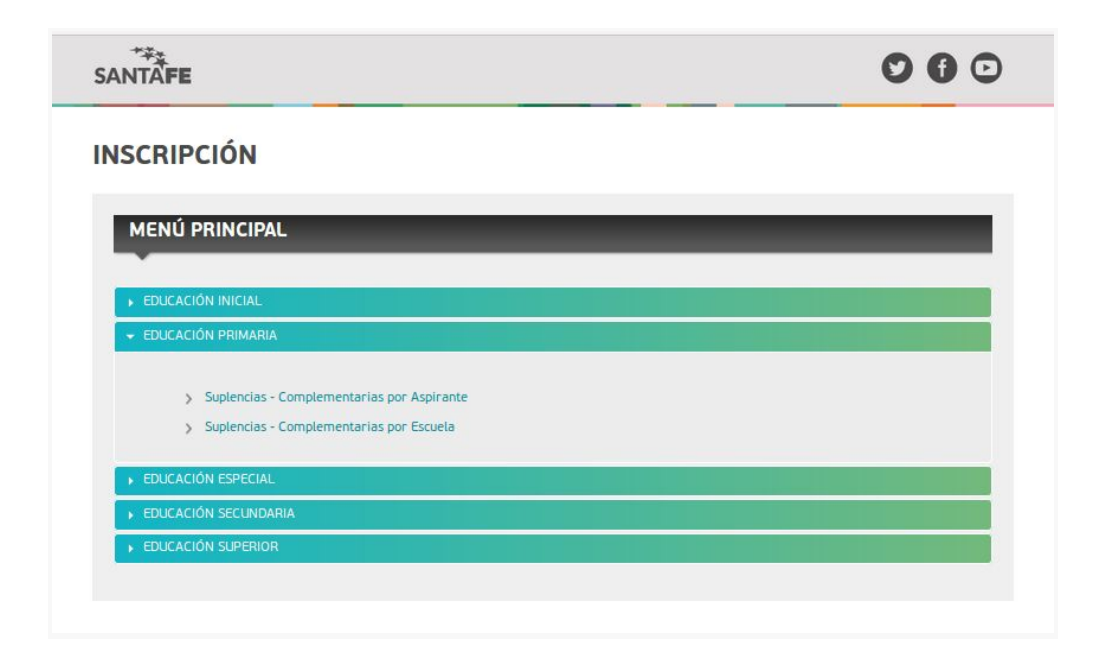

#### **[ESCALAFONES](https://www.santafe.gov.ar/docentes/escalafones/)**

<https://www.santafe.gov.ar/docentes/escalafones/>

Los escalafones de los diferentes niveles/modalidades podrán visualizarse online en este aplicativo. Esta información es consultada tanto por el Aspirante como por los Establecimientos.

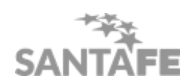

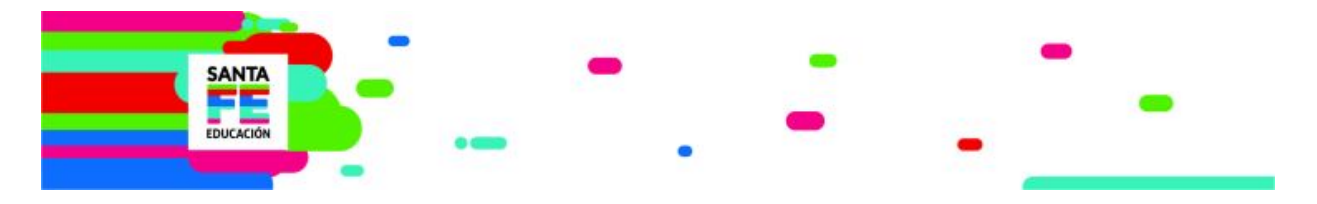

En los escalafones se publica el orden de mérito de cada persona que haya participado de un proceso de inscripción web (suplencias, concursos, traslados).

Ejemplo:

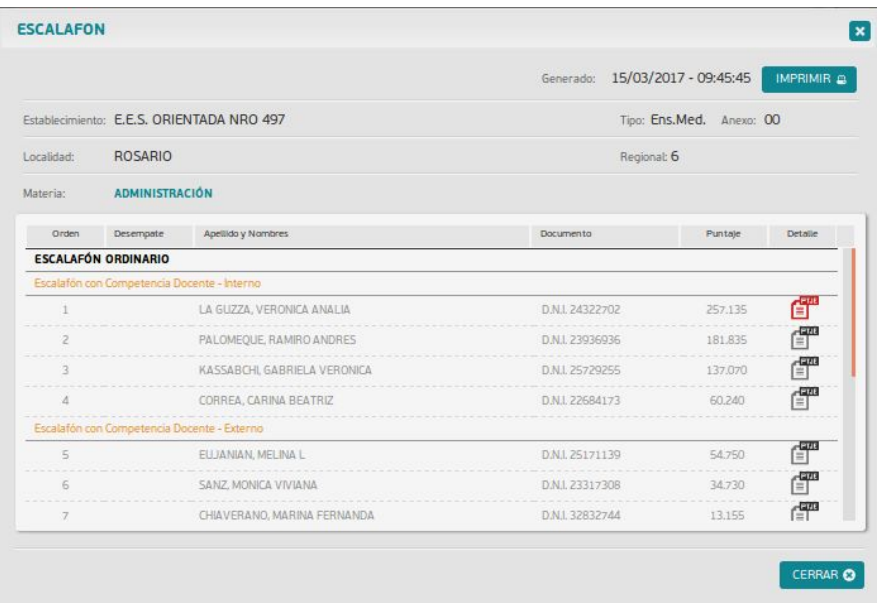

A los Establecimientos se les sugiere que realicen una descarga de los Escalafones, sólo para utilizar en casos de emergencia. De esta manera, si surge algún inconveniente técnico, no se imposibilita la tarea de convocar a un reemplazante.

#### **[ESTABLECIMIENTOS](https://www.santafe.gob.ar/escuelas/)**

#### <https://www.santafe.gob.ar/escuelas/>

Es una aplicativo de búsqueda y consulta de información básica relacionada a los establecimientos educativos provinciales.

## **TÍTULOS Y [COMPETENCIAS](https://www.santafe.gov.ar/docentes/titulos)**

<https://www.santafe.gov.ar/docentes/titulos>

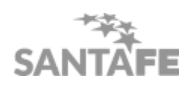

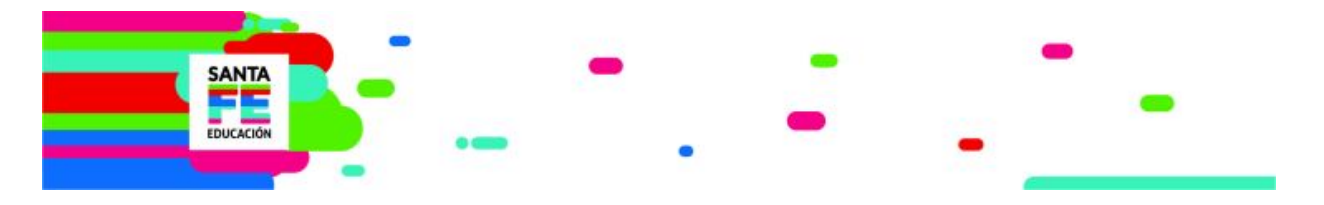

En este aplicativo podrá verse por DNI si una persona tiene títulos registrados/**legalizados** en la Provincia con sus competencias para el ejercicio de la docencia según planes vigentes.

#### **[INCOMPATIBILIDAD](https://www.santafe.gov.ar/docentes/incompatibilidad) DOCENTE**

#### <https://www.santafe.gov.ar/docentes/incompatibilidad>

En este aplicativo podrá verse por DNI los Cargos Activos de Docentes con las Licencias 41b, 60d Activas y los cargos de Asistentes Escolares con Licencias 51°; incluyendo el correspondiente cálculo de incompatibilidad Docente.

### **TRÁMITE [JUBILATORIO](https://www.santafe.gov.ar/docentes/jubilaciones)**

<https://www.santafe.gov.ar/docentes/jubilaciones>

Trámites Jubilatorios / Certificación de Servicios

Ingresando a la aplicación web, con el nombre de Usuario y Contraseña, el interesado puede iniciar el trámite jubilatorio según las distintas opciones y obtener los instrumentos necesarios para continuar esos trámites ante el organismo competente a fin de percibir el beneficio.

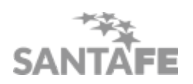

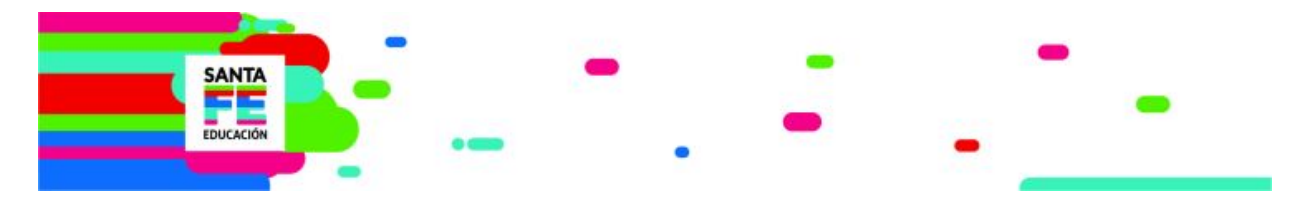

# **USUARIO ÚNICO**

En Julio del 2016 el Ministerio de Educación y la Secretaría de Tecnologías para la Gestión, **unificaron los usuarios** que se utilizan en los diversos sistemas informáticos.

Desde el lanzamiento de Campus, en Educación se unificaron los usuarios para inscripciones docentes o de **asistentes** escolares, Plataforma Educativa, Sistema de Inscripciones SIAF y el Sistema de Intranet provincial.

En la actualidad, también accedemos con Usuario único a todos los sistemas y servicios del **[PORTAL](https://www.santafe.gob.ar/gestioneducativa/#/portal) DE GESTIÓN [EDUCATIVA.](https://www.santafe.gob.ar/gestioneducativa/#/portal)**

#### **¿Quiénes tienen usuario único?**

Básicamente, si un agente tiene usuario del Sistema de Intranet [Provincial,](https://www.santafe.gov.ar/intranet) portal donde se consultan los recibos de Sueldos, utilizará este para el resto de los Sistemas.

Si NO posee usuario de Intranet, y tiene usuario registrado en el Ministerio de Educación (mediante el número de Documento) podrá seguir utilizando el mismo.

## **PLATAFORMA EDUCATIVA**

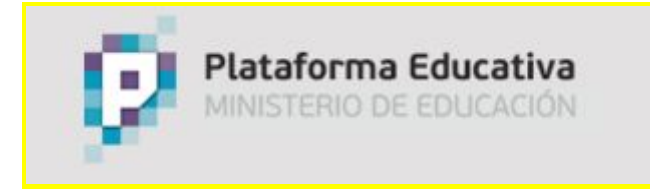

#### http://[plataformaeducativa.santafe.gov.ar](http://plataformaeducativa.santafe.gov.ar/)

La **Plataforma Educativa** del Ministerio de Educación de la Provincia de Santa Fe, es una herramienta de gestión de aprendizaje no presencial que la Jurisdicción ofrece a la comunidad educativa para el desarrollo y acompañamiento de los *programas de formación continua*, posibilitando espacios pedagógicos e institucionales de trabajo colaborativo.

#### Permite:

- crear espacios virtuales para actividades de capacitación
- seguir el aprendizaje de de los alumnos
- evaluar
- crear espacios para reuniones virtuales mediante video conferencias

#### **¿Cómo se accede a la Plataforma Educativa?**

Utilizando los datos de usuario único.

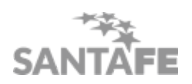

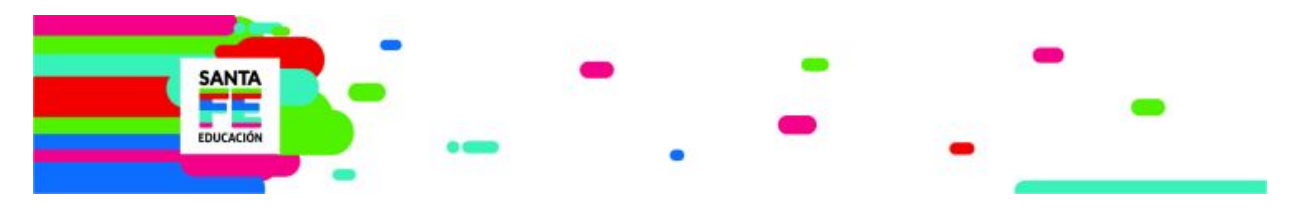

# **CAMPUS EDUCATIVO**

[www.santafe.gob.ar/campuseducativo](http://www.santafe.gob.ar/campuseducativo)

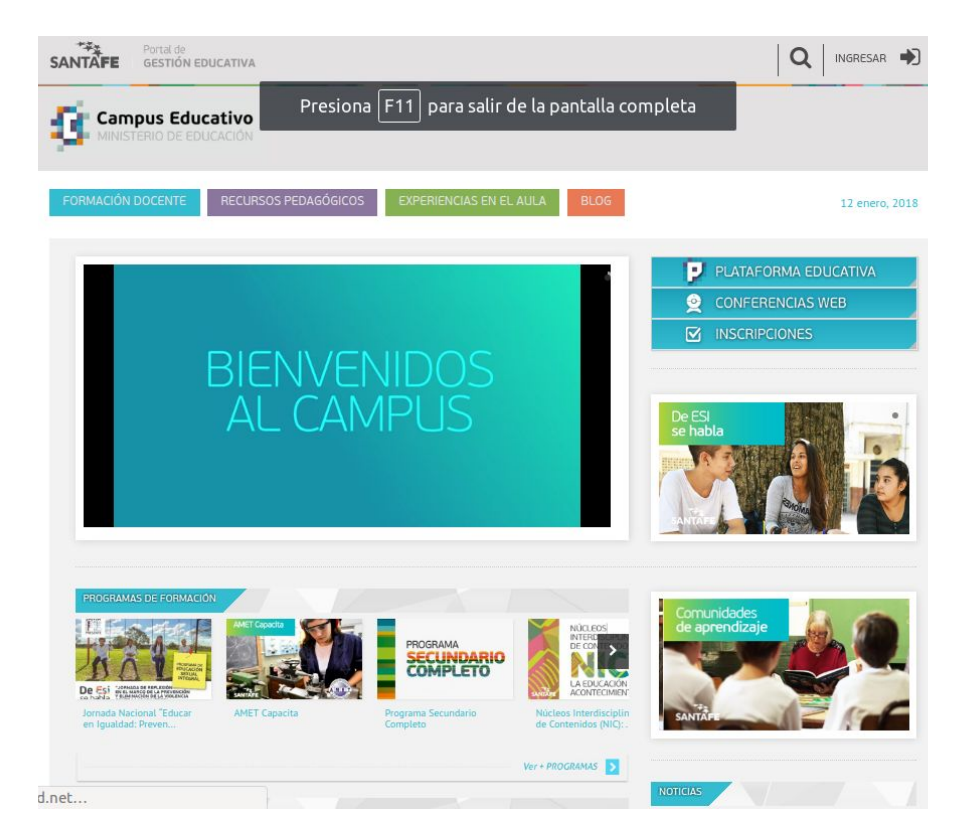

El **Campus Educativo**, es un espacio web pedagógico para la formación docente, el trabajo en equipo, la producción y el intercambio de recursos pedagógicos y la difusión de las actividades escolares.

El Campus Educativo es un producto complementario a la **Plataforma Educativa** que, dependiendo el interés del usuario que ingresa, cuenta con diferentes enfoques o contenidos.

Entre otras cosas, permite:

- desarrollar actividades complementarias a las actividades presenciales de **formación** *docente*, profundizando el uso del **e-learning.**
- encontrar una amplia disponibilidad de **recursos pedagógicos** digitales para la formación curricular de *alumnos*.
- *a toda la comunidad,* ver, descargar y utilizar los recursos pedagógicos mencionados, los blogs, noticias y otra información, entre otras cosas.

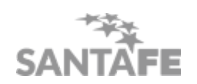

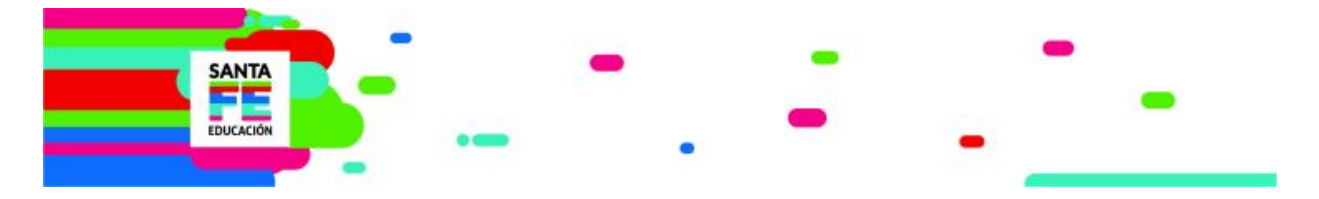

acceder al área de Formación Docente, el ítem "Constancias de Asistencia", donde se podrá verificar la asistencia del docente a los cursos o jornadas. Para hacerlo se deberá conocer el DNI de la persona y el mes/año en que asistió al curso.

En el siguiente acceso podrá ver un video presentación del Campus Educativo: [https://youtu.be/XEqJxUp\\_ERk](https://youtu.be/XEqJxUp_ERk)

# **SIAF. SISTEMA DE INSCRIPCIÓN DE ACTIVIDADES DE FORMACIÓN CONTINUA**

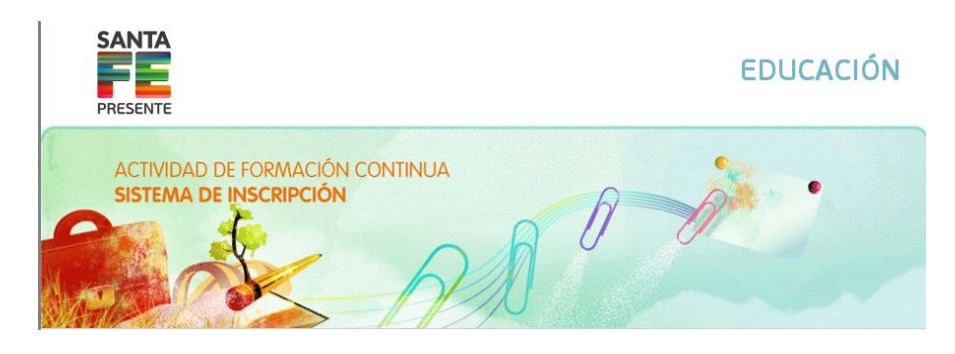

Es un Sistema de inscripción a las actividades de formación docente. Es el Sistema utilizado por la jurisdicción para gestionar la inscripción y seguimiento de los participantes de las actividades de formación continua. Permite registrar inscripciones, asistencias y aprobaciones, así como generar los certificados correspondientes.

Para acceder a SIAF debemos ingresar en nuestro navegador la siguiente URL: <http://campuseducativo.santafe.gob.ar/herramientas/inscripciones/>

También podemos acceder desde Campus Educativo.

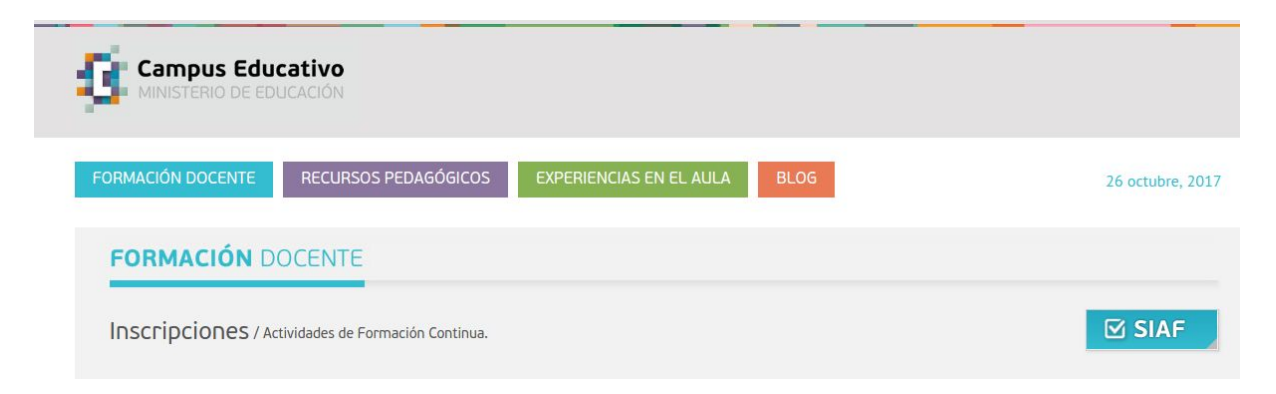

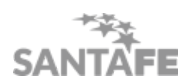

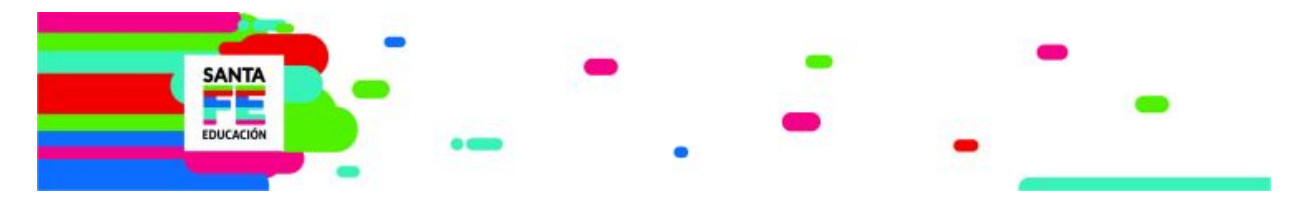

# **ZIMBRA**

#### **¿QUÉ ES [ZIMBRA?](https://www.santafe.gov.ar/docentes/escalafones/)**

Todos los establecimientos de la provincia y los supervisores de todos los niveles y modalidades, de gestión oficial y privada, disponen de una cuenta de correo electrónico oficial con el dominio santafe.edu.ar, creada por el Ministerio.

El correo electrónico santafe.edu.ar permite el acceso a la cuenta de la institución desde cualquier computadora conectada a Internet, mediante contraseñas o claves de seguridad correspondientes.

Link de acceso: <http://correo.santafe.edu.ar/>

Si no se poseen los datos para acceder a la cuenta del Establecimiento los mismos podrán solicitarse en la Mesa de Orientación y Servicios del Ministerio de Educación.

#### **NORMATIVA [RELACIONADA](https://www.santafe.gov.ar/docentes/escalafones/)**

La Resolución Ministerial Nº 1098/2010 instrumenta esta implementación.

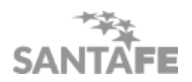